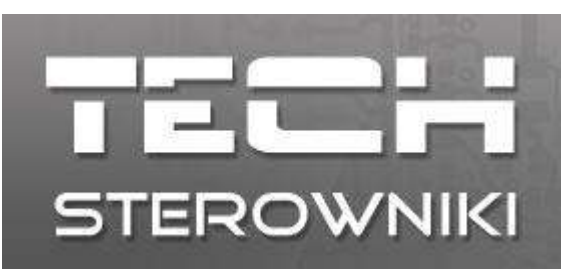

## Godziny otwarcia:

**Poniedziałek-Piątek 7:00-16:00**

**Serwis - Pomoc techniczna Oddział w Bulowicach**

**el.**+48 33 8759380 **tel.**+48 33 3300018 **tel.**+48 33 8751920 **tel.**+48 33 8704700

**Zgłoszenia serwisowe**: serwis@techsterowniki.pl

## **Opis wgrywania**

- 1. Pobieramy aktualizację ze strony, przypisaną do naszej wersji sterownika.
- 2. Formatujemy pamięć flash do systemu plików FAT, bądź FAT32:
	- a) Klikamy prawym przyciskiem myszy na literkę odpowiadającą naszej pamięci przenośnej.
	- b) Wybieramy "Formatuj..."
	- c) W opcjach "system plików" wybieramy jeden z wyżej wymienionych formatów
	- d) Klikamy "Rozpocznij" i zatwierdzamy.
- 3. Pobrany plik ZIP należy zapisać na dysku komputera i rozpakować
- 4. Wypakowany plik "prog.bin" -kopiujemy bezpośrednio do pamięci pendrive'a
- 5. Wyłączamy sterownik na głównym wyłącznikiem zasilającym umieszczonym z prawej strony obudowy.
- 6. Wkładamy pamięć do portu USB.
- 7. Włączamy sterownik i czekamy, proces aktualizacji zajmie kilka minut.

Będziemy słyszeć pojedyncze piknięcia które z czasem będą przyśpieszać.

W połowie procesu aktualizacji ustaną one na kilka sekund by potem znów się pojawić.

8. Po wszystkim sterownik sam się uruchomi (pierwsze uruchomienie po aktualizacji trwa o kilkanaście sekund dłużej).

8. Wyciągamy pamięć z portu USB.

Jeżeli z jakiejś przyczyny proces się nie powiedzie usłyszymy długie piknięcie. Po czym sterownik samoczynnie się uruchomi. W takim przypadku zalecamy ponowienie próby przy użyciu innego pendrive'a.